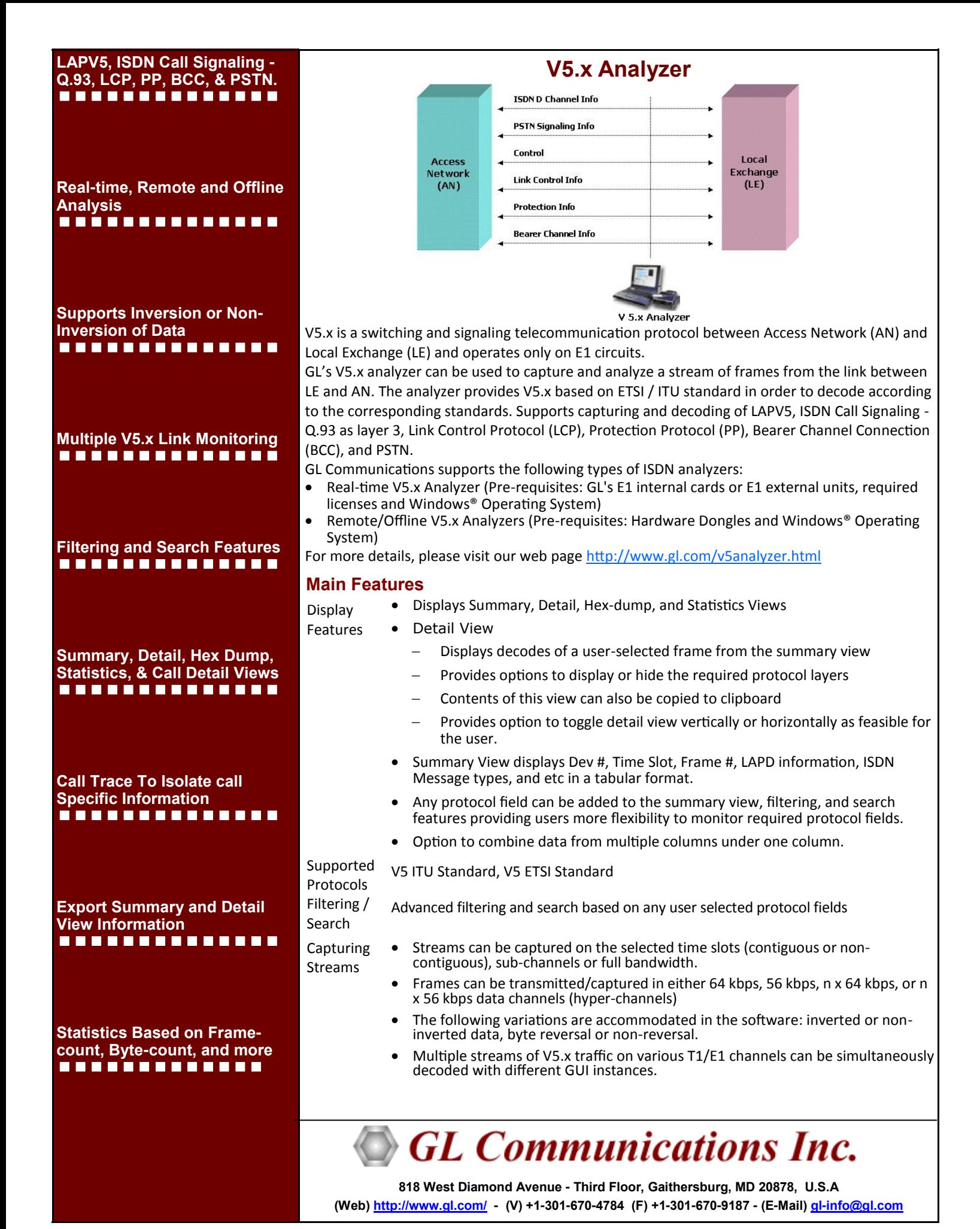

**Document Number: XX100,OLV100-10.3.23-01** 

#### Page 2

## **Main Features (continued)**

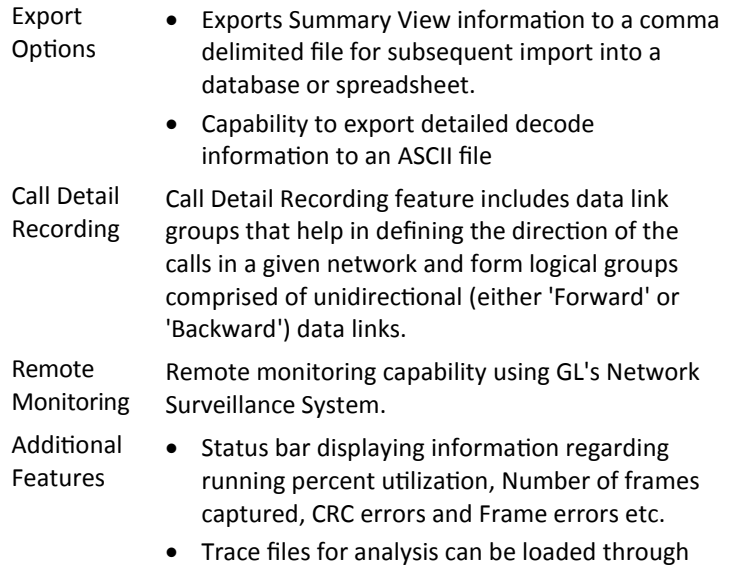

 Multiple trace files can be loaded simultaneously with different GUI instances for offline analysis.

simple command-line arguments.

## **Summary, Detail, and Hex dump Views**

The analyzer displays Summary, Detail, and Hex dump view in different panes. The Summary View displays Frame Number, Time, Length, Error, C/R, SAPI, CTL, P/F, EF Address, FSM State, L3Addr FUNC, and more. User can select a frame in Summary View to analyze and decode in the Detail View. The Hex dump View displays the frame information in HEX and ASCII format.

| 医                                                                                                    |                         |        |                                      |              |                                                                                                    | V5x Protocol Analysis V5 ITU Standard         |                                             |      |       | $\Box$                                 |               |  |
|----------------------------------------------------------------------------------------------------|-------------------------|--------|--------------------------------------|--------------|----------------------------------------------------------------------------------------------------|-----------------------------------------------|---------------------------------------------|------|-------|----------------------------------------|---------------|--|
| Capture Statistics Database Call Detail Records Configure Help<br>File<br>View                                                                                                    |                         |        |                                      |              |                                                                                                    |                                               |                                             |      |       |                                        |               |  |
|                                                                                                    | ۰Ħ                      | e Pa   | W <sup>W</sup> , W,<br>स्त<br>П      | 嘉隆           | -C                                                                                                    | <b>FOR TV</b> 0                               |                                             | GoTo |       |                                        |               |  |
| Dev                                                                                                    | <b>TSlot</b><br>SubCh   | Frame# | C/R<br>LAPV5                         | EA1<br>LAPV5 | EA <sub>2</sub><br>LAPV <sub>5</sub>                                                                                                    | <b>EF Address</b><br>LAPV5                    | <b>TIME</b> (Relative)                      | Len  | Error | <b>BCC Message Type</b><br>Information |               |  |
| ℳ                                                                                                    | m                       |        | 1   CommandIUser), ResponsefNetwork1 | n            |                                                                                                    | 8178                                          | 00:00:00.000000                             | 15   |       | PROTOCOL ERROR                         |               |  |
| $\mathcal{N}$ 1                                                                                                    | $\mathbf{r}$            |        | 2 Command(User), Response(Network)   | $\Omega$     | 1                                                                                                    | 8178                                          | 00:00:00.000000                             | 11   |       | AN FAULT ACKNOWLED                     |               |  |
| $\checkmark$ 1                                                                                                    | n.                      |        | 3 Command(User), Response(Network)   | $\Omega$     | 1                                                                                                    | 8178                                          | 00:00:00:000000                             | 15   |       | AN FAULT                               |               |  |
| $\mathcal{J}$ 1                                                                                                    | 0                       |        | 4 Command(User), Response(Network)   | n            | $\mathbf{1}$                                                                                                    | 8178                                          | 00:00:00.000000                             | 15   |       | AN FAULT                               |               |  |
| $\mathcal{J}$ 1                                                                                                    | $\mathbf{u}$            |        | 5 Command(User), Response(Network)   | $\Omega$     | $\mathbf{1}$                                                                                                    | 8178                                          | 00:00:00.000000                             | 16   |       | PROTOCOL ERROR                         |               |  |
| $\mathcal{J}$ 1                                                                                                    | $\mathbf{r}$            |        | 6 Command(User), Response(Network)   | n            | 1                                                                                                    | 8178                                          | 00:00:00.000000                             | 15   |       | ALLOCATION REJECT                      |               |  |
| $\sqrt{1}$                                                                                                    | $\mathbf{0}$            |        | Command(User), Response(Network)     | n            | $\mathbf{1}$                                                                                                    | 8177                                          | 00:00:00.000000                             | 15   |       |                                        |               |  |
| $\mathcal{J}$ 1                                                                                                    | $\bf{0}$                |        | Command(User), Response(Network)     | n            | $\overline{1}$                                                                                                    | 8177                                          | 00:00:00:000000                             | 14   |       |                                        |               |  |
| $\checkmark$ 1                                                                                                    | 0                       |        | 9 Command(User), Response(Network)   | $\Omega$     | $\mathbf{1}$                                                                                                    | 8177                                          | 00:00:00.000000                             | 23   |       |                                        |               |  |
| $\left\langle \right\rangle$                                                                                                    |                         |        |                                      |              |                                                                                                    |                                               |                                             |      |       |                                        |               |  |
| HDLC Frane Data + FCS<br>************ LAPVS Laver ************<br>0000 EA1<br>0000 C/R<br>0000 EF Address<br>0001 EA2<br>0002 VSDLaddr<br>0003 Laver 3 Protocol<br>0004 Ctl<br>0004 Modifier Eunction<br>0004 P/F<br>------ Information Laver --<br><b>BCC</b> Protocol<br>0005 Protocol Discriminator<br>10006<br><b>BCC Reference Number</b><br>0006<br>Source ID<br>looos<br><b>BCC Message Type</b><br>User Port Identification |                         |        |                                      |              | $+$ 0 (0)<br>- 0. Command(User), Response(Network)<br>$-8178(1111111110010.)$<br>1, 1, 1, 1, 1, 1, 1<br>$= 8178 (111111 1110010.)$<br>$= 1110010. BCC$<br>11 Unnumbered<br>$= 000.00$ UI<br>$= 72 (x48)$<br>$= 6207 (.1100000 .111111)$<br>$= 1, \ldots, (1)$<br>.0101010 PROTOCOL ERROR |                                               |                                             |      |       |                                        |               |  |
| 0009<br>$\epsilon$                                                                                                    | IE Identifier(PEC)      |        |                                      |              |                                                                                                    |                                               | = 01000101 Protocol Error Cause Information |      |       |                                        | $\rightarrow$ |  |
|                                                                                                    | <b>Off-line Viewing</b> |        |                                      |              |                                                                                                    | C:\Program Files (x86)\GL Communic: 22 Frames |                                             |      |       |                                        |               |  |

**Figure: Summary, Detail, & Hex dump Views** 

## **Real-time and Offline Analysis**

Users can capture and analyze V5.x frames using either real-time or remote analyzers, and record all or filtered traffic into a trace file. The recorded trace file can be used for offline analysis or exported to a comma-delimited file, or ASCII file. Real-time capturing requires user to specify timeslots, bit inversion, octet bit reversion, user/network side, FCS, and data transmission rate. Recorded trace file can be played back on T1/E1 using the HDLC file Playback application.

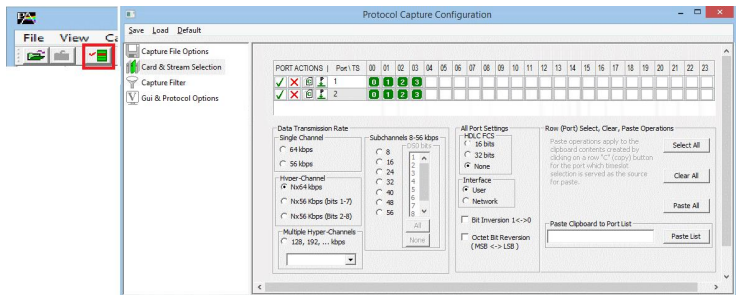

**Figure: Stream / Interface Selection** 

## **Filtering and Search**

Users can record all or filtered traffic into a trace file. Filter and search capabilities adds as another powerful feature to the ISDN analyzer. These features isolate required frames from all the captured frames in real-time/remote/offline.

Users can specify custom values for frame length to filter frames during real-time capture. The frames can also be filtered after completion of capture based on C/R, SAPI, TEI, CTL, different ISDN message types and more.

Similarly, search capability helps user to search for a particular frame based on specific search criteria.

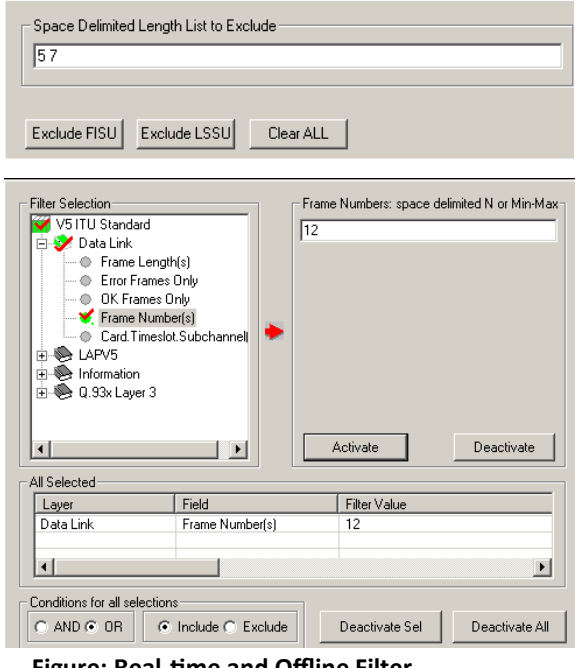

**Figure: Real-time and Offline Filter**

# GL Communications Inc.

**818 West Diamond Avenue - Third Floor, Gaithersburg, MD 20878, U.S.A (Web)<http://www.gl.com/>- (V) +1-301-670-4784 (F) +1-301-670-9187 - (E-Mail) [gl-info@gl.com](mailto:gl-info@gl.com)**

## **Call Detail Record & Statistics View**

Important call specific parameters like Call Id, Calling No, Called No, Call duration, status of each call (i.e. Active/Completed), Device No, Timeslot, CRV, etc are calculated based on signaling messages and displayed in Call Detail Record View. Additionally, users are provided with the option to search a particular call detail record from the captured traces.

Various statistics can be obtained in statistics view to study the performance and trend in the V5.x network based on protocol fields and parameters.

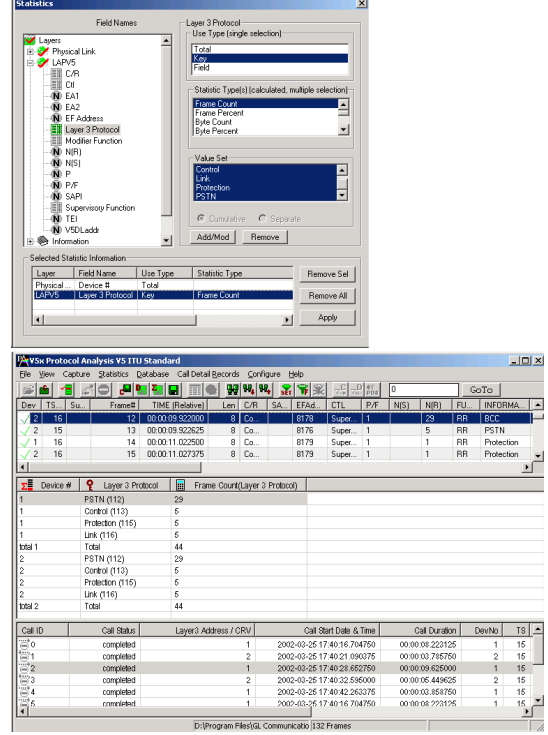

**Figure: Statistics & Call Detail Record View** 

## **Buyer's guide**

[XX110](http://www.gl.com/v5analyzer.html) - E1 Real-time V 5.x Analyzer Software [OLV110](http://www.gl.com/v5analyzer.html) – Offline/Remote V5.x Protocol Analyzer

#### **Related Hardware**

[PTE001](http://www.gl.com/tProbe.html) - tProbe™ Dual T1/E1 Analyzer (Require Basic Software)

[HTE001](http://www.gl.com/universalt1e1.html) - Universal T1/E1 Card (Require Basic Software)

[UTE001](http://www.gl.com/laptopt1.html) - Portable USB based Dual T1/E1 Analyzer (Require Basic Software)

- [FTE001](http://www.gl.com/pci-octal-t1-e1-analysis-board.html) QuadXpress T1 E1 Main Board (Quad Port)
- [ETE001](http://www.gl.com/pci-octal-t1-e1-analysis-board.html) OctalXpress T1 E1 Daughter boards (Octal Port)
- [TTE001](http://www.gl.com/16-port-t1-e1-analysis-pcie-card-tscan16.html) tScan16™ T1 E1 Boards
- [XTE001](http://www.gl.com/dual-t1-e1-pcie-boards.html) Dual Express (PCIe) T1 E1 Boards

## **Related Software**

[XX090](http://www.gl.com/hdlc.html) - HDLC Analysis & Simulation Software (T1/E1)

 $\bigcirc$  GL Communications Inc.

**818 West Diamond Avenue - Third Floor, Gaithersburg, MD 20878, U.S.A (Web)<http://www.gl.com/>- (V) +1-301-670-4784 (F) +1-301-670-9187 - (E-Mail) [gl-info@gl.com](mailto:gl-info@gl.com)**

## **Save / Load All Configuration Settings**

Protocol Configuration window provides a consolidated interface for all the important settings required in the analyzer. This includes various options such as protocol selection, startup options, stream/interface selection, filter/search criteria and so on. All the configuration settings can be saved to a file and then loaded for future operations, or user may just revert to the default values using the default option.

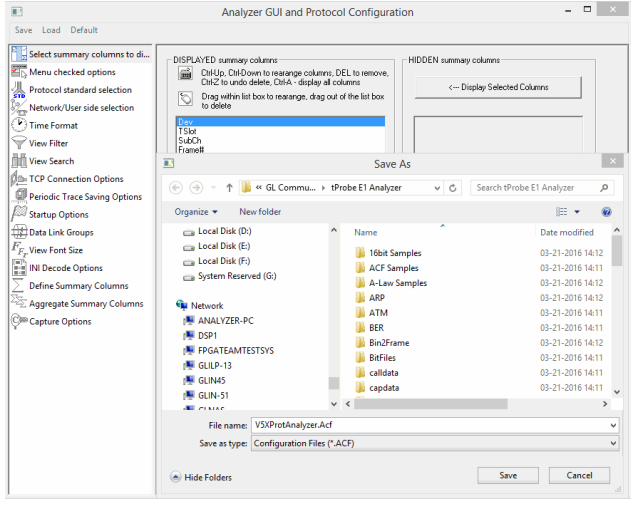

**Figure: Save / Load Configuration** 

# **Supported Protocol Standards**

The supported protocol standards in V5x analyzer are V5 ITU Standard and V5 ETSI Standard.

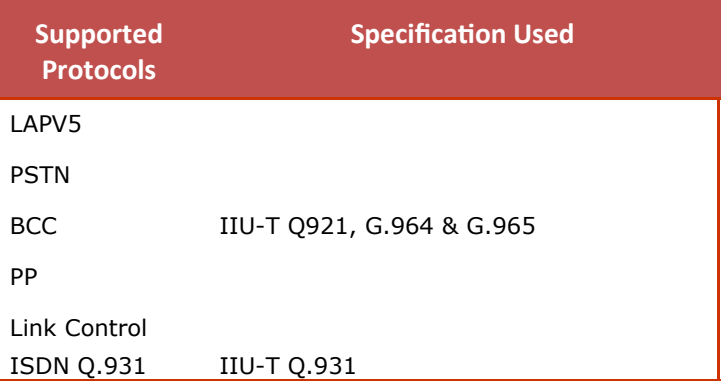